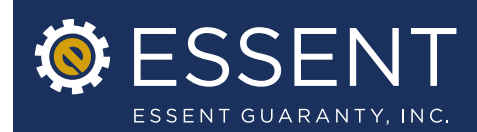

## Enhancements to Essent Online MI Ordering with Point® by Calyx Software®.<br>Effective Date: March 1, 2013

Essent is pleased to announce the integration of our Essent Online MI Ordering with Point® by Calyx Software®. These latest improvements will make the MI application process even more user-friendly for our customers who use Point as their LOS. To help guide you through the upgrades, please be sure to reference the delegated and non-delegated "tip sheets" on the provided links in the email.

## Highlights of Changes

## » Integrated with Point

We have simplified the DU 3.2 File import process for any customers using Point. It is now possible to transfer the loan data directly from within Point, by following three simple steps:

- 1. Choose the loan in the Point pipeline and select Mortgage Insurance under Interfaces.
- 2. Select Essent Guaranty and click on Launch Essent Online MI Ordering.
- 3. Log into MI Ordering and complete your delegated or non-delegated submission.

Additionally, if you have any questions regarding your existing Essent Online MI Ordering user account or if you need a new Essent Online MI Ordering user account, please contact Customer Support at 855.282.1483 or EssentOnlineHelp@essent.us.

We are confident that you will find these latest enhancements to be beneficial. We will continue to make changes to Essent Online in response to your feedback and when we believe we can improve your MI submission experience. If you have any questions about them, please contact your Essent Account Manager or Customer Support at 855.282.1483 or EssentOnlineHelp@essent.us.